# MC-102 — Aula 22 Arquivos

Instituto de Computação - Unicamp

<span id="page-0-0"></span>Segundo Semestre de 2011

(ロ) (御) (君) (君) (君) 君 のぬの

Introdução a arquivos [Lendo e escrevendo em arquivos](#page-9-0)

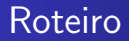

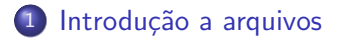

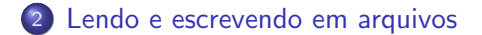

[MC-102 — Aula 22](#page-0-0)

4 0 8

 $\mathcal{A}$ a  $\sim$   $299$ 

∍

## Arquivos

#### Características

- Podem armazenar grande quantidade de informação.
- Dados são persistentes (gravados em disco).
- Acessso aos dados pode ser não seqüencial (acesso direto a registros em um banco de dados).
- <span id="page-2-0"></span> $\bullet$  Acesso à informação pode ser concorrente (mais de um programa ao mesmo tempo).

## Nomes e extensões

- Arquivos são identificados por um nome.
- O nome de um arquivo pode conter uma extensão que indica o conteúdo do arquivo.

#### Algumas extensões

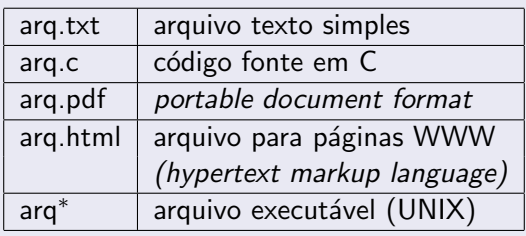

4 17 18

Arquivos podem ter o mais variado conteúdo, mas do ponto de vista dos programas existem apenas dois tipos de arquivo:

Arquivo texto: Armazena caracteres que podem ser mostrados diretamente na tela ou modificados por um editor de textos simples. Exemplos: código fonte C, documento texto simples, páginas HTML.

Arquivo binário: Seqüência de bits sujeita às convenções dos programas que o gerou, não legíveis diretamente. Exemplos: arquivos executáveis, arquivos compactados, documentos do Word.

## Diretório

- · Também chamado de pasta.
- $\bullet$  Contém arquivos e/ou outros diretórios.

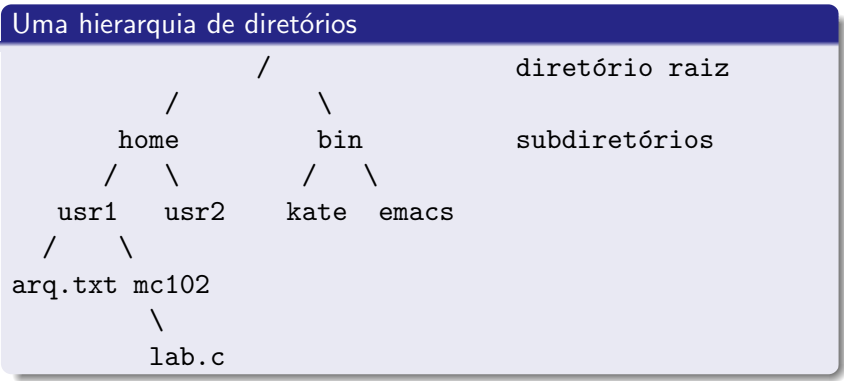

4日)

a  $\sim$   $299$ 

₹

## Caminhos absolutos ou relativos

O nome de um arquivo pode conter o seu diretório, ou seja, o caminho para encontrar este arquivo a partir da raiz. Os caminhos podem ser especificados de duas formas:

```
Caminho absoluto: descrição de um caminho desde o diretório raiz.
            /bin/emacs
            /home/usr1/arq.txt
Caminho relativo: descrição de um caminho desde o diretório
            corrente.
            arq.txt
            mc102/lab.c
```
Para ver qual é o diretório corrente, use o comando pwd. Para mudar de diretório, use o comando cd.

## Atributos de arquivos

Além do nome, arquivos possuem vários outros atributos:

- Nome do arquivo
- **•** Proprietário do arquivo
- Datas de criação, alteração e acesso
- **•** Tamanho em bytes
- **•** Permissão de acesso

Para ver estes atributos, use os comandos 1s -1 e stat.

### Permissão de acesso

Existem três níveis de controle: proprietário, grupo e todos.

\$ ls -l -rw-r----- 1 jose alunos 545 Nov 8 2005 cp.c drwxr-xr-x 2 jose alunos 4096 Jun 6 14:54 mc102/

- r: leitura
- w: escrita
- $\bullet$  x: execução para arquivos, permissão de entrada para diretórios

∢ ロ ▶ . ∢ 何 ▶ . ∢ ヨ ▶

## Abrindo um arquivo para leitura

- Antes de acessar um arquivo, devemos abri-lo com a função fopen().
- · Em caso de erro a função retorna NULL.
- $\bullet$  A função perror() obtém e exibe uma mensagem explicativa.

#### Abrindo o arquivo teste.txt

```
if (fopen("teste.txt", "r") == NULL)
 perror("Erro ao abrir o arquivo.\n");
else
  printf("Arquivo aberto para leitura.\n");
```
<span id="page-9-0"></span>Veja o exemplo em fopen-r.c.

## Lendo dados de um arquivo

- Não basta chamar a função fopen(), temos que pegar o seu valor de retorno (um apontador para stream).
- Para ler dados do arquivo, usamos a função fscanf(), semelhante à função scanf().
- Para fechar o arquivo usamos a função fclose().

#### Lendo dados do arquivo teste.txt

```
FILE *f = fopen ("teste.txt", "r");
while (fscan f(f, "%c", &c) != E0F)printf("%c", c);
fclose(f);
```
Veja o exemplo em fscanf.c.

### Escrevendo dados em um arquivo

- Para escrever em um arquivo, ele deve ser aberto de forma apropriada.
- Usamos a função fprintf(), semelhante a função printf().

#### Copiando dois arquivos

```
FILE *fr = fopen ("teste.txt", "r");
FILE *fw = fopen ("saida.txt", "w");
while (fscanf(fr, "%c", &c) := EOF)fprintf(fw, "\mathcal{C}', c);
fclose(fr);
fclose(fw);
```
Veja o exemplo em fprintf.c.

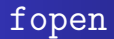

Um pouco mais sobre a função fopen().

FILE\* fopen(const char \*caminho, char \*modo);

#### Modos de abertura de arquivo

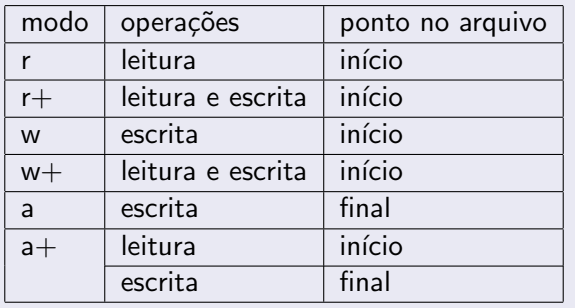

**K ロ ▶ K 伊 ▶ K** 

 $\equiv$ 

つくへ

∍

# Motivação

- **•** Variáveis int ou float têm tamanho fixo na memória. Por exemplo, um int ocupa 4 bytes.
- Representação em texto precisa de um número variável de dígitos (10, 5.673, 100.340), logo de um tamanho variável.
- Armazenar dados em arquivos de forma análoga a utilizada em memória permite:
	- Reduzir o tamanho do arquivo.
	- Realizar busca não sequencial.

## fread e fwrite

- **•** As funções fread e fwrite permitem a leitura e escrita de blocos de dados.
- **·** Devemos determinar o número de elementos a serem lidos ou gravados e o tamanho de cada um.

unsigned fread(void \*buffer, int Num\_bytes, int cont, FILE \*stream);

unsigned fwrite(void \*buffer, int Num\_bytes, int cont, FILE \*stream);

### fread e fwrite

```
unsigned fread(void *buffer, int Num_bytes,
             int cont, FILE *stream);
```
- o buffer: região de memória que armazena dados lidos de fp
- num bytes: tamanho da unidade lida
- cont: quantas unidades lidas
- **•** fread retorna número de unidades lidas (pode ser i count se final de arquivo )

```
unsigned fwrite(void *buffer, int Num_bytes,
             int cont, FILE *stream);
```
- fwrite: "companheira" de fread, porém escreve no arquivo
- **·** fwrite retorna número de ítens escritos

Veja o exemplo em fwrite-fread.c

モロメ メ母メ メミメス

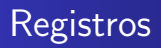

- Um arquivo pode armazenar registros (como um banco de dados).
- Isso pode ser feito de forma bem fácil se lembrarmos que um registro, como qualquer variável em C, tem um tamanho fixo.
- A leitura ou escrita do registro pode ser feita usando as funções fread e fwrite.

Veja o exemplo em esc-registroArquivo.c e le-registroArquivo.c..

## Exercício

- Escreva um programa que abra um arquivo texto e conte o número de caracteres presentes nele e imprima na tela o número de caracteres.
- Escreva um programa que some os números de um arquivo chamado numero.txt. O resultado deve ser impresso na tela.
- Desafio: Escreva um programa que leia dois arquivos de inteiros aleatórios ordenemos e escreva um arquivo cuja saída  $\acute{\text{e}}$  um único arquivo ordenado.